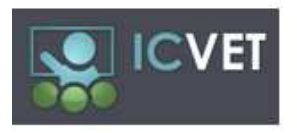

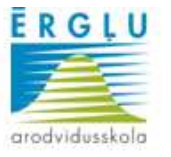

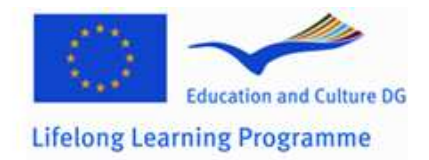

# **IT CULTURE in VOCATIONAL EDUCATION and TRAINING Methods to use IT in VET**

**Latvia, Ergli Vocational Secondary school** 

# **E-learning environment MOODLE development and use for Vocational education and training**

**Period** 24 months, 01.07 .2010. – 30.06.2012.

#### **Description**

E environmental establishment are four main reasons.

Latvian birth rate is reducing rapidly, so that the vocational education institutions will reduce the number of students. One of the ways to keep the number of students in school is organize adult training.

Information technology is growing role in our lives, along with the educational process you need to use information technology.

In order to increase competitiveness in a changing labor market, it is necessary to acquire new knowledge and expertise, working in very difficult if not impossible to combine work with training in person. Distance learning e - environment makes it possible to learn at a convenient time, place and pace.

Also, students are changing, modern students do not like to read books, to listen lectures, but a lot of time spent at the computer, therefore the need to diversify the teaching methods.

### **Objective**

To create an e - learning environment Moodle for distance learning students and full-time students training

#### **The planned benefits**

- $\triangleright$  Differentiation of training methods
- $\triangleright$  Adult students in the school
- More students more money for school

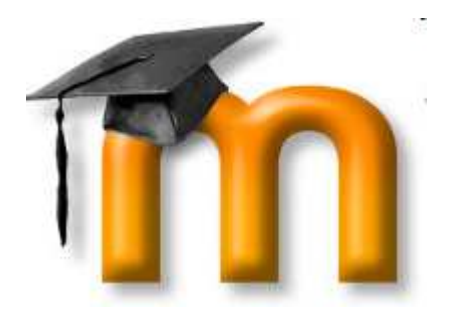

# **E- learning platform MOODLE**

MOODLE - stands for "Modular Object-Oriented Dynamic Learning Environment"

Moodle is an open source course management system, originally developed by Martin Dougiamas. It is used by thousands of educational institutions around the world to provide an organized interface for e-learning, or learning over the Internet.

Moodle according to the guidelines' "2010 - the EU Master Plan for ICT" is the e-learning solution with the highest degree of accessibility for users.

MOODLE can be used in Internet-connected computer around the most popular operating systems ( Microsoft Windows, Apple Mac OS, Linux and others) and the most popular web browsers ( Mozilla Firefox, Microsoft Internet Explorer, Opera, Google Chrome, Safari and others) as well as connecting the mobile devices - mobile phones, phones, PDA, iPod, Net books.

This gives the student the opportunity to learn in public transport, home, cafe, park and elsewhere.

Martin Dougiamas is has formulated 5 MOODLE system principles:

- 1. All of us are potential teachers as well learners in a true collaborative environment we are both;
- 2. We learn particularly well from the act of creating or expressing something for others to see;
- 3. We learn a lot by just observing activity of our peers;
- 4. By understanding the contexts of others we can teach in a transformational way ( constructivism);
- 5. A learning environment needs to be flexible and adaptable, so that is quickly responding to the needs of the participants within.

Moodle allows educators to create online courses, which students can access as a virtual classroom.

A typically Moodle home page will include a list of participants (including the teacher and students) and a calendar with a course schedule and list of assignments.

Other Moodle features include online quizzes, forums, where students can post comments and ask questions, glossaries of terms, and links to other Web resources.

Moodle set-ups:

Key Moodle features

- > Assignments
- > Chat room
- > Choice/Questionnaire
- > Database
- $\triangleright$  Forum
- $\triangleright$  Glossary
- > Lesson
- > Journal
- $\triangleright$  Quiz
- $\triangleright$  Web quest

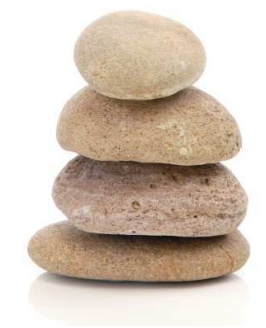

# **E - learning platform's establishment background in Ergli Vocational Secondary school**

**1. Project "Pedagogical skills optimization in the information technology and communication (for wood processing enterprises)"– OPTIC** 

Leonardo da Vinci project was beginning of idea about on-line trying.

**Duration:** 2002.December till 2004.October Partners FR, UK, ES, LV **Activities** - Training of the trainers about e-learning and IT using in learning process.

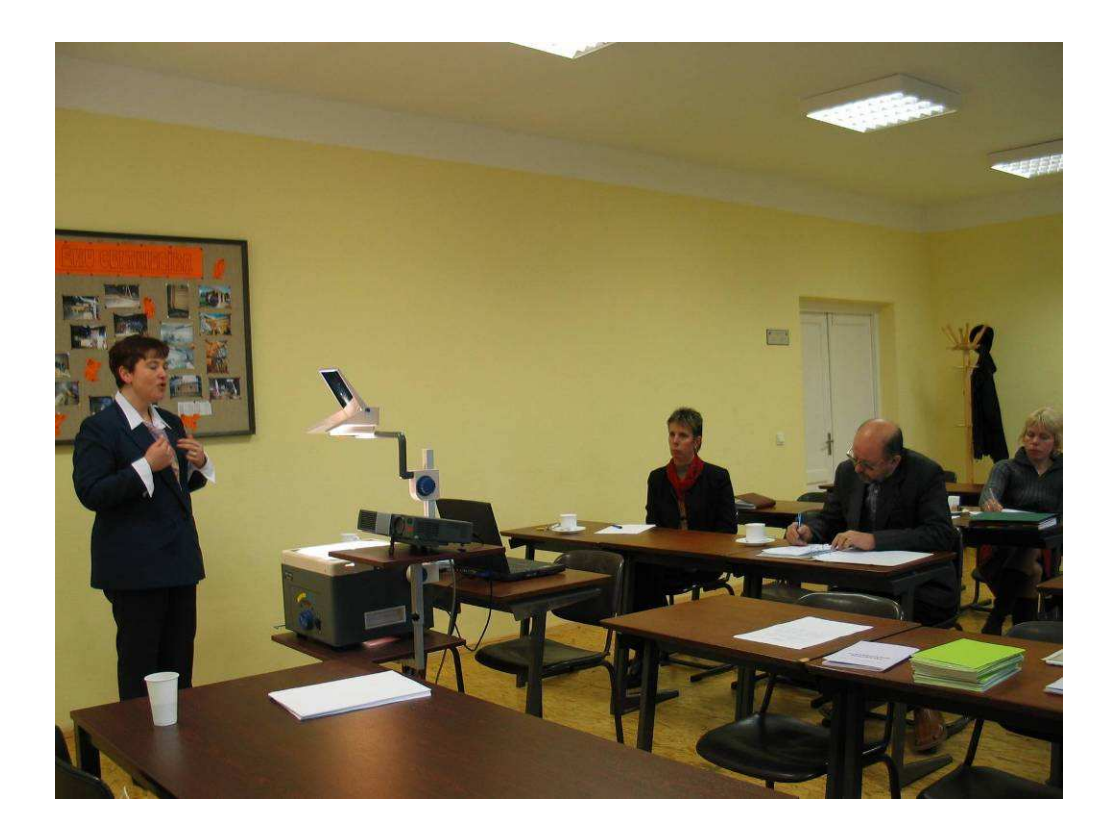

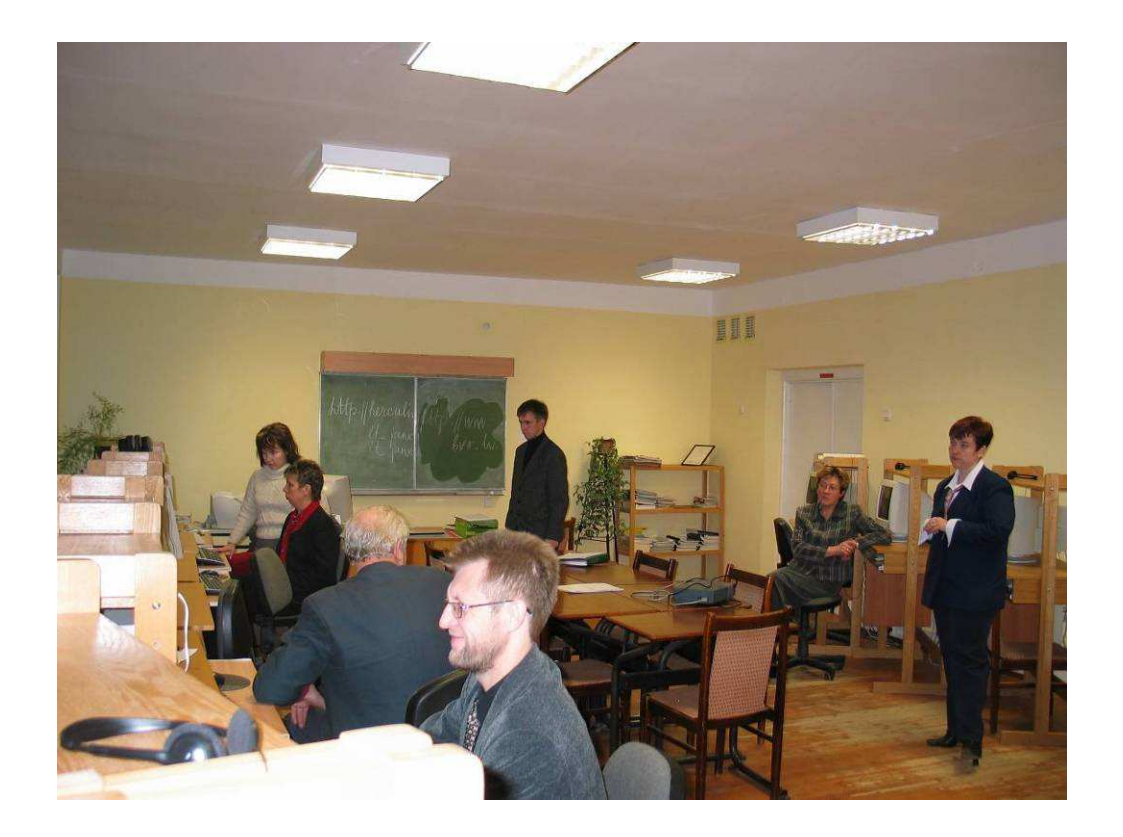

#### **Results and benefits:**

- Educational program
- Distance learning materials in three languages for wood processing companies' workers.
- Experience how to develop training material for distance learning

Second project which gave contribution for e-school development was European social funds project.

**2. Project "Education program "Carpenter" development, implementation and improvement of facilities in Ergli vocational secondary school".** 

**Duration:** 01.09.2006- 31.07.2008

#### **Activities**

There were different activities for Carpenter program, but for developing eschool important step was training of teachers about using Microsoft Class server.

> Training of the trainers e-learning course design and teaching with Microsoft Class server

> > Web pages creating with Microsoft FrontPage 2003

Accreditation of the continuing education programs was at the same time and teacher had a big job for developing there own training materials in different subjects.

Therefore was necessary work out e-learning system, principles of training process: login, agreements with students, and so on…

#### **Results and benefits:**

- E-learning platform Microsoft Class Server
- E-school start to work on January, 2007

#### **3. Project ""European Arboriculture-Online"**

Duration from 01.03.2007 till 28.02.2009

#### **Results and benefits:**

 The project products are multimedia learning materials what are written in the various languages of the project partners and those are accessible via a learning platform.

# **4. Project "European Transfer of Apprentice and Methodologies in Ecoconstruction TEAM ECOCONSTRUCTION".**

**Duration from** 01/10/2008 till 30/09/2010

#### **Results and benefits:**

Training program in ecoconstruction and developing three modules for online training.

References: www. leonardo-teamecoconstruction.eu

# 5. Project "European Wood Construction Managers Online **Training"**

**Duration from** 01.10.2009 till 30.09.2011.

The main activity is create training material for wood construction managers

#### **Objective:**

To develop e - learning material based on actual and existing curriculum

## **The structure of learning process for arborist program**

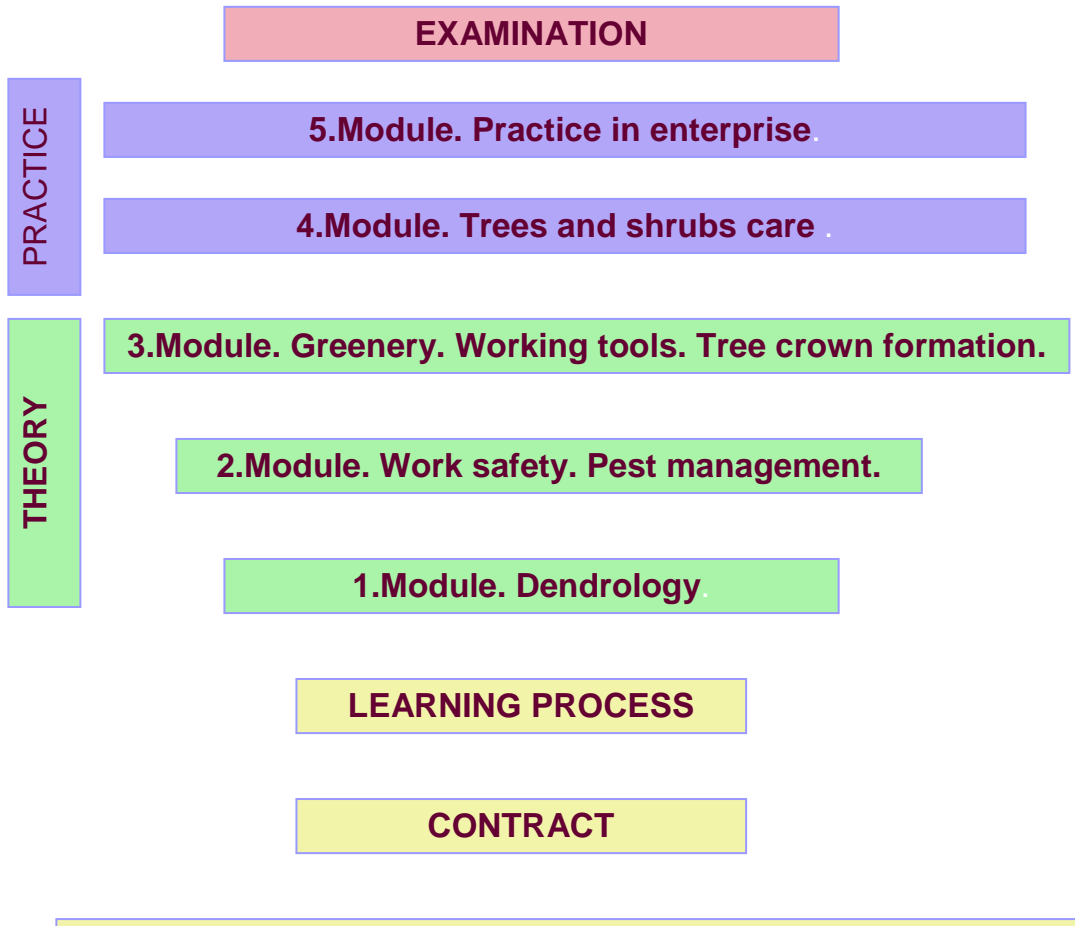

## **COMUNICATION WITH ADMINISTRATOR OF THE E-SCHOOL**

### **APLICATION FORM IN SCHOOL WEB SITE**

Principles of structure are similar for all programs. Application, communication by telephone or e-mail, contract and other documents we often send by post.

#### **Principles of developing training material**

- $\triangleright$  Introduction (for module)
- Objectives (explanation what kind of knowledge and skills we obtain)
- $\triangleright$  Key words (new terms)
- $\triangleright$  Content
- $\triangleright$  Other recommended literature, links.
- $\triangleright$  Tests

# **E – Learning platform MOODLE implementation in Ergli Vocational Secondary school**

 $\triangleright$  On 2009 came be at an end the contract with Microsoft Class Server was finished

 We started discussing about the possibility of to introduce DOCEOS elearning platform

 We start to organize our e-learning courses on MOODLE on 2010 because most of schools and universities in Latvia use MOODLE platform. In addition, MOODLE platform is easier to create and use than DOKEOS.

Students groups what are involved in project:

- $\triangleright$  Distance learning students;
- $\triangleright$  Hotel service students' groups VS 2, VS 3; VS 4
- $\triangleright$  Arborists

#### **What is necessary for e - learning platform implementation?**

- $\triangleright$  To develop training equipment, technical base new computers, on-line platform
- > To teach trainers
- $\triangleright$  Programs for on-line training
- $\triangleright$  Training materials
- $\triangleright$  Advert

### **Activities**

- $\triangleright$  Forming the team of teachers
- $\triangleright$  Clarification of project objectives
- $\triangleright$  Training session about E- learning platform MOODLE
- $\triangleright$  Teaching material insertion in e environments.
- Adapting MOODLE platform to the VET curriculum
- Announcements in Teachers councils and Methodical council E learning activities by MOODLE platform
- $\triangleright$  Popularizing and disseminating the project articles in newspapers, posters, folders)

### **How to work with e - learning environment MOODLE**

The first step is connecting Moodle e - learning server

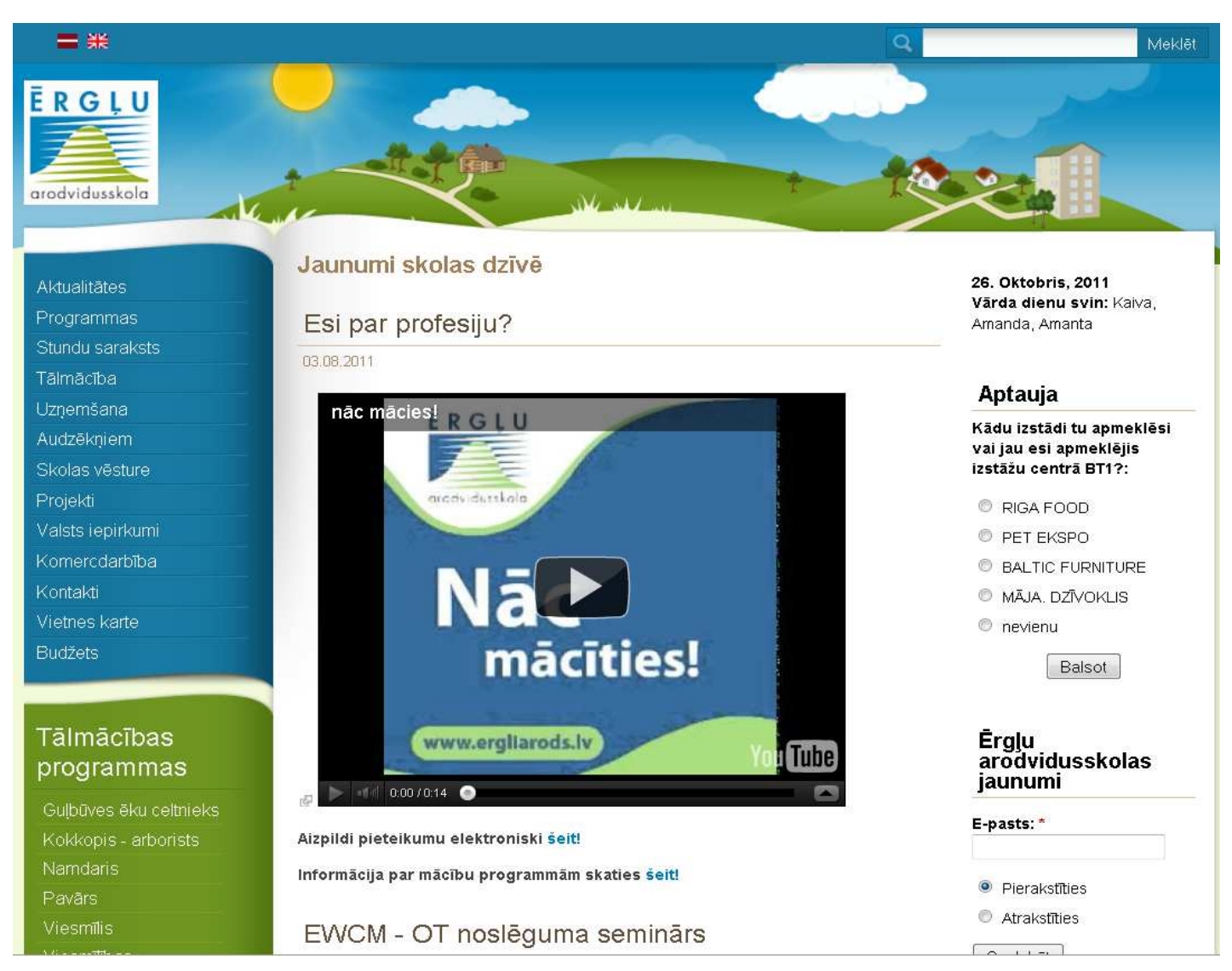

E - Learning environment is found in Ergli Vocational Secondary school's site www.ergliarods.lv

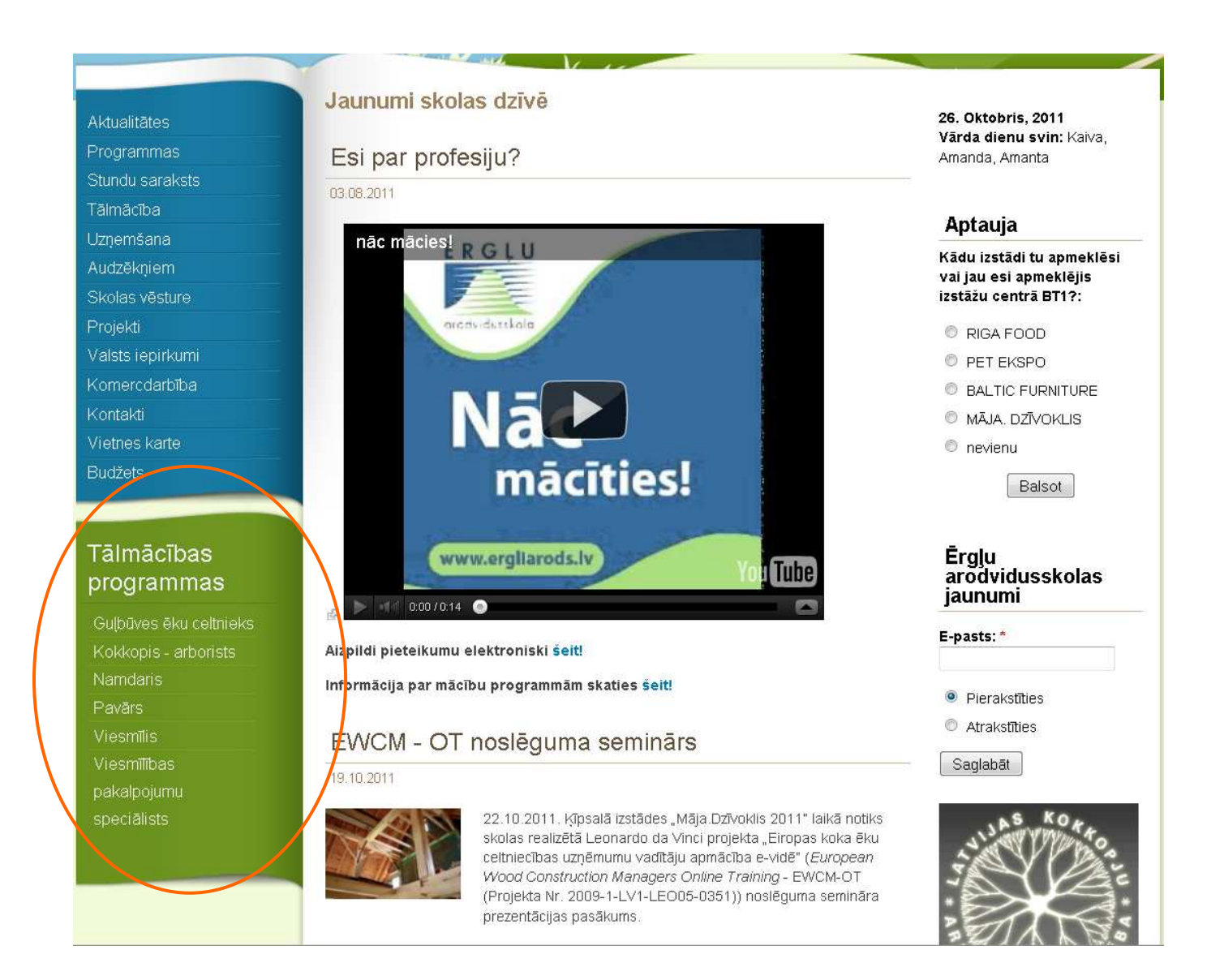

In the block "Distance Learning Programs" student chooses the program and opens the total course

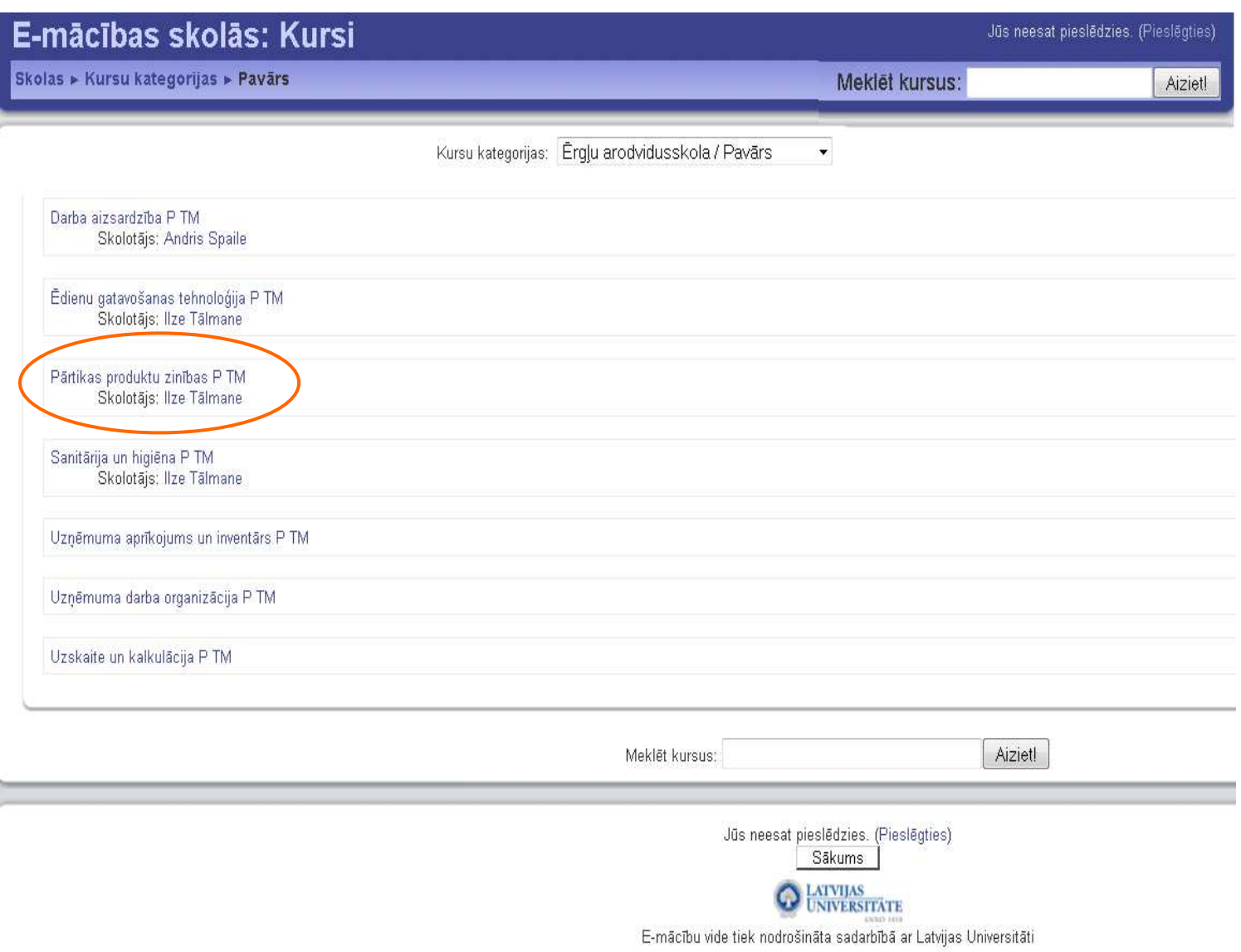

The student selects the necessary courses (subjects)

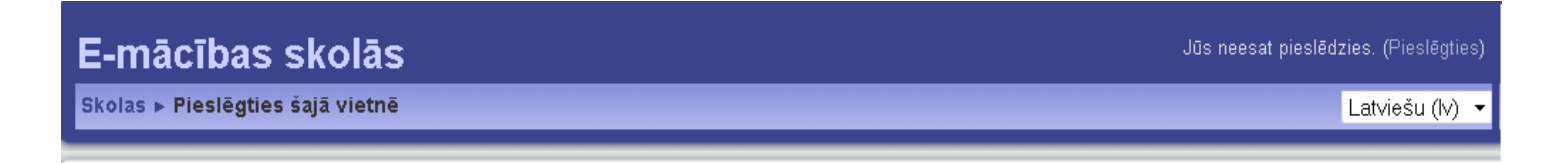

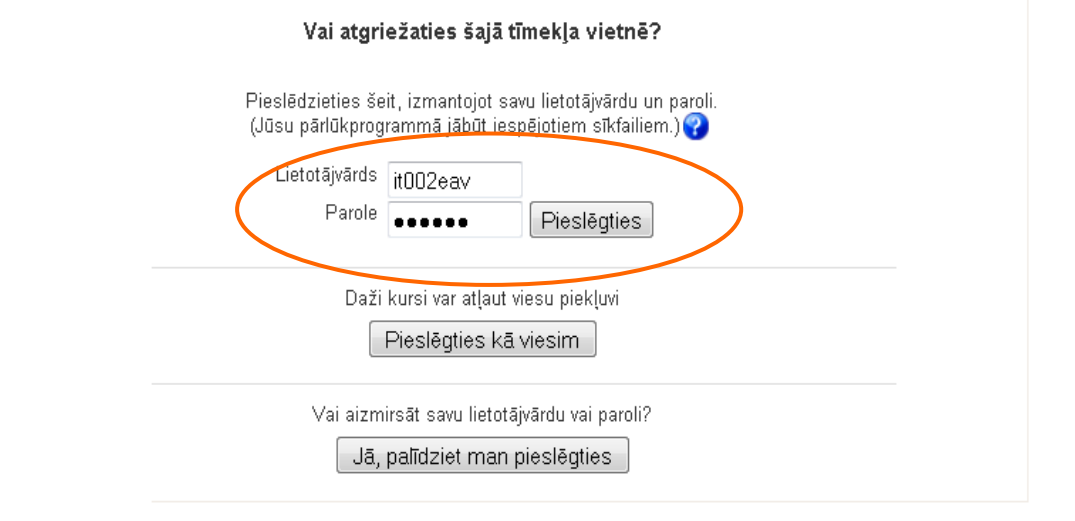

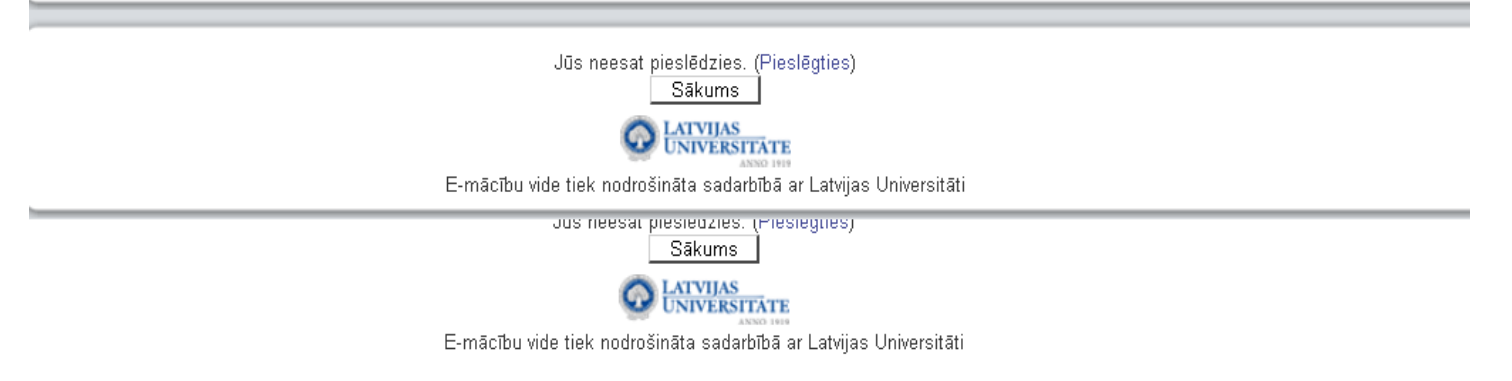

Login block fills the fields **Username** and **Password** 

#### **Moodle course home page features**

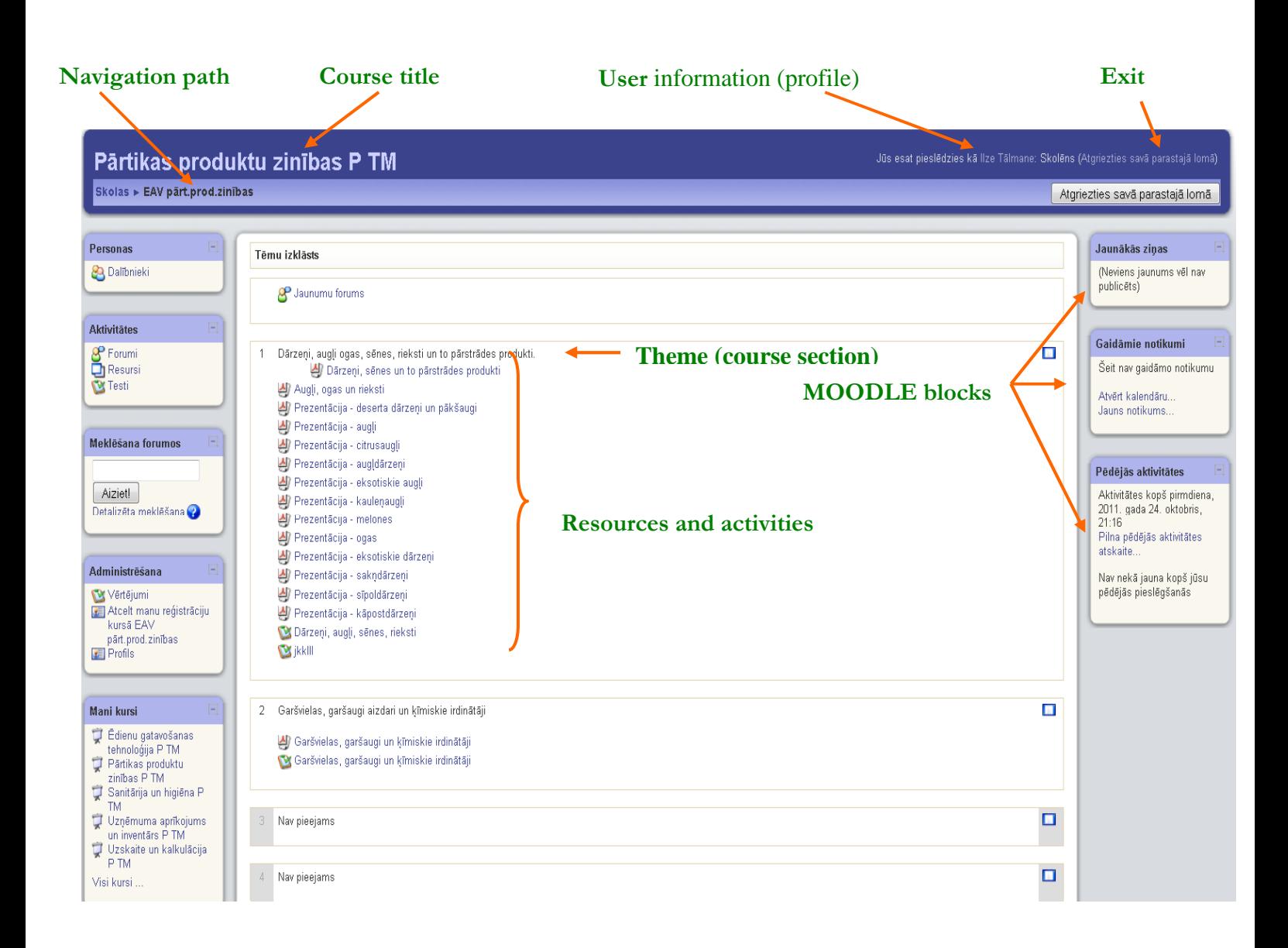

All Moodle courses have identical the basic page's structure - head, a central part with the course sections and both sides laid out the blocks.

Course sections are located in the central part of the site that makes up the same rate structure.

Head appears on the page title of the course and user information appears in the page head, and it is possible to turn the page editing mode or switch to a student's role in the course of testing.

The blocks are placed in the page margins. This allows quick and easy access to resources or to publish information such as course news.

Navigation and work in Moodle is a traditional web application style.

The course structure consists of sections of the course. They are located in the central part of the page. Course and teaching material (resources) and activities are published in sections.

Sections are designed for course materials (resources) and activities for publication - presentations, video production, tests, etc. additional training materials.

Each Moodle user is available in a personal profile, where the user is able to present data about themselves. This is important for effective communication for organizing the study process.

Depending on the course of teaching styles and materials for laying out the needs of the course selected format.

We have chosen the topics format. This format can be used where students learn different concepts, but it learning is not strictly tied to the calendar.

First, specify the number of topics. Each theme is created section. There are the course materials in the section.

Topics may be form like the book chapter (in each topic can be placed, for example, a summary of the chapter, the slides, homework tasks and test) or to group resources (abstracts, objectives, slides, the tests are placed each in its own section).

All study materials, we first turn into PDF format and then add to e – platform.

Resources section of the course allows you to display static information, such as text captions, images and links to files or Web pages.

 Over the training materials for each course has created a new forum for news publicity.

Page edges are placed in blocks, which allow quick and easy access to resources or to publish information such as course the news.

Note: The news Forum is a special forum where messages can only be added to the course instructors. This forum published messages are automatically sent to the email to all registered participants.

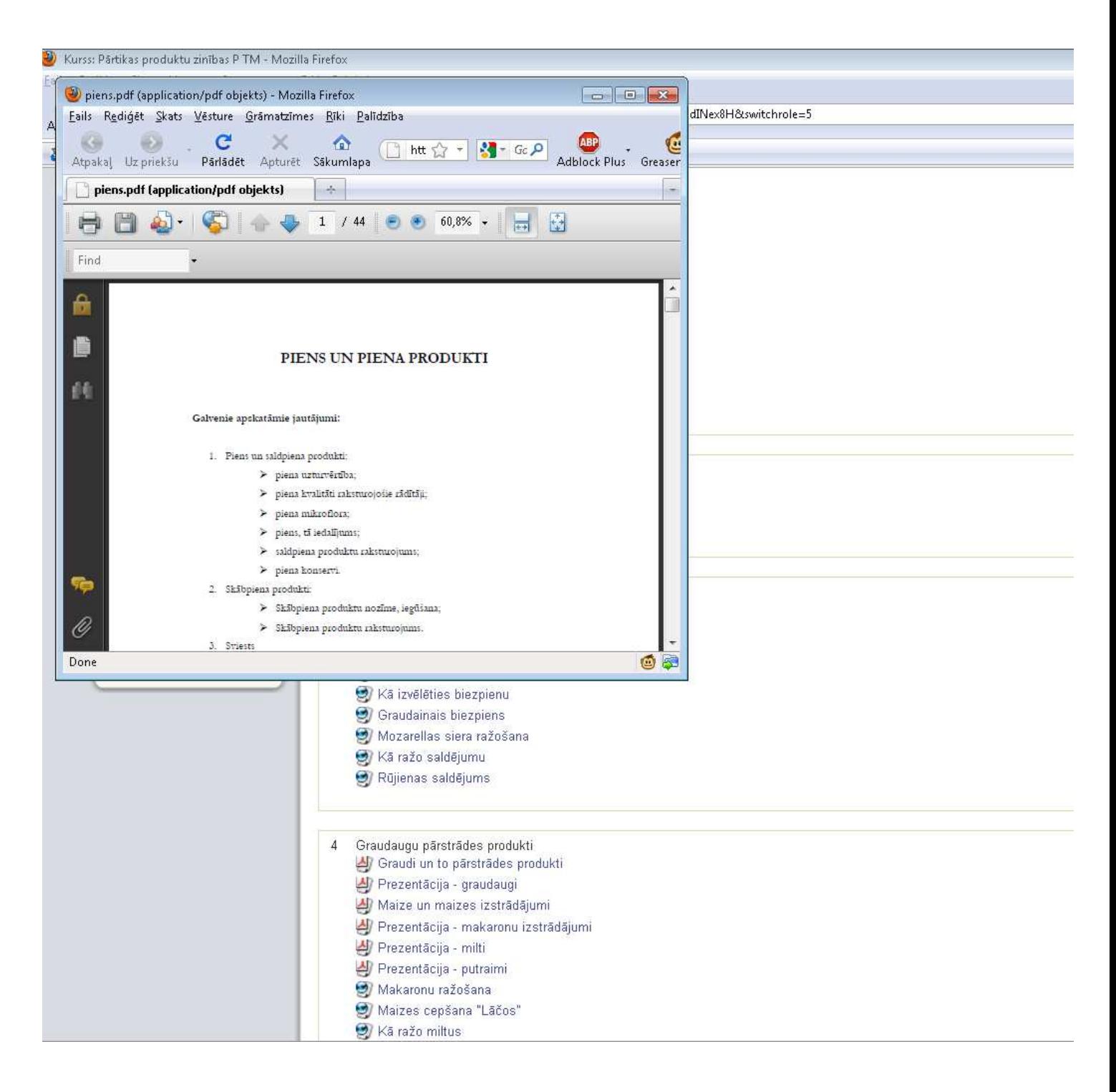

Student clicks on the selected training material link Training material opens either in the same window or new window

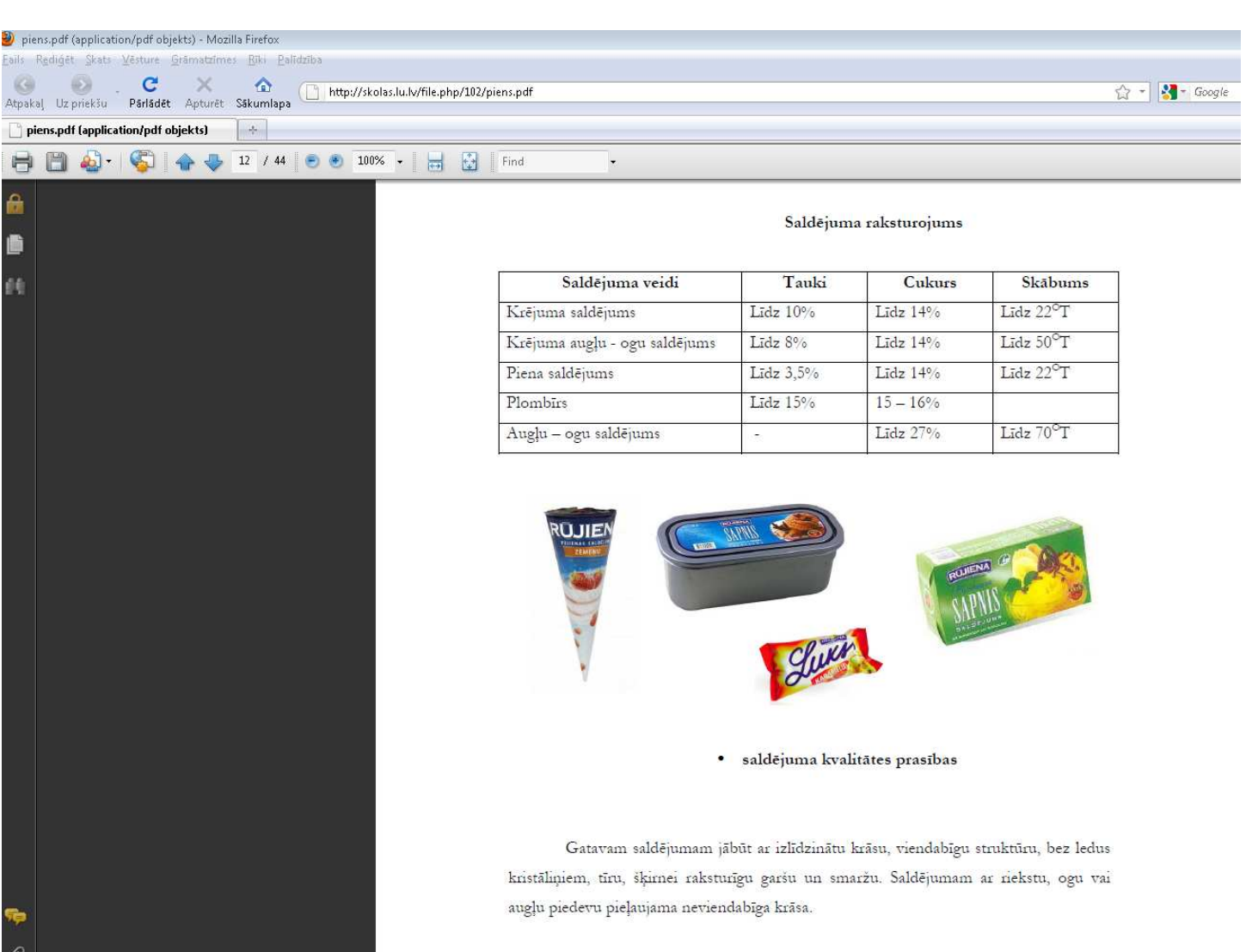

#### An example of training material - text

Since our school teachers are prepared in digital form training materials already, there is no need to develop training materials directly to Moodle, since any type of digital content, which is prepared on your computer, you can upload a Moodle course and published online for students and course resources. In this way, the course may be prepared in Word and PDF documents, PowerPoint presentations, audio and video files or other content.

Most types of files can be uploaded and accessed through Moodle but the student needs to have the correct software to be able to open them.

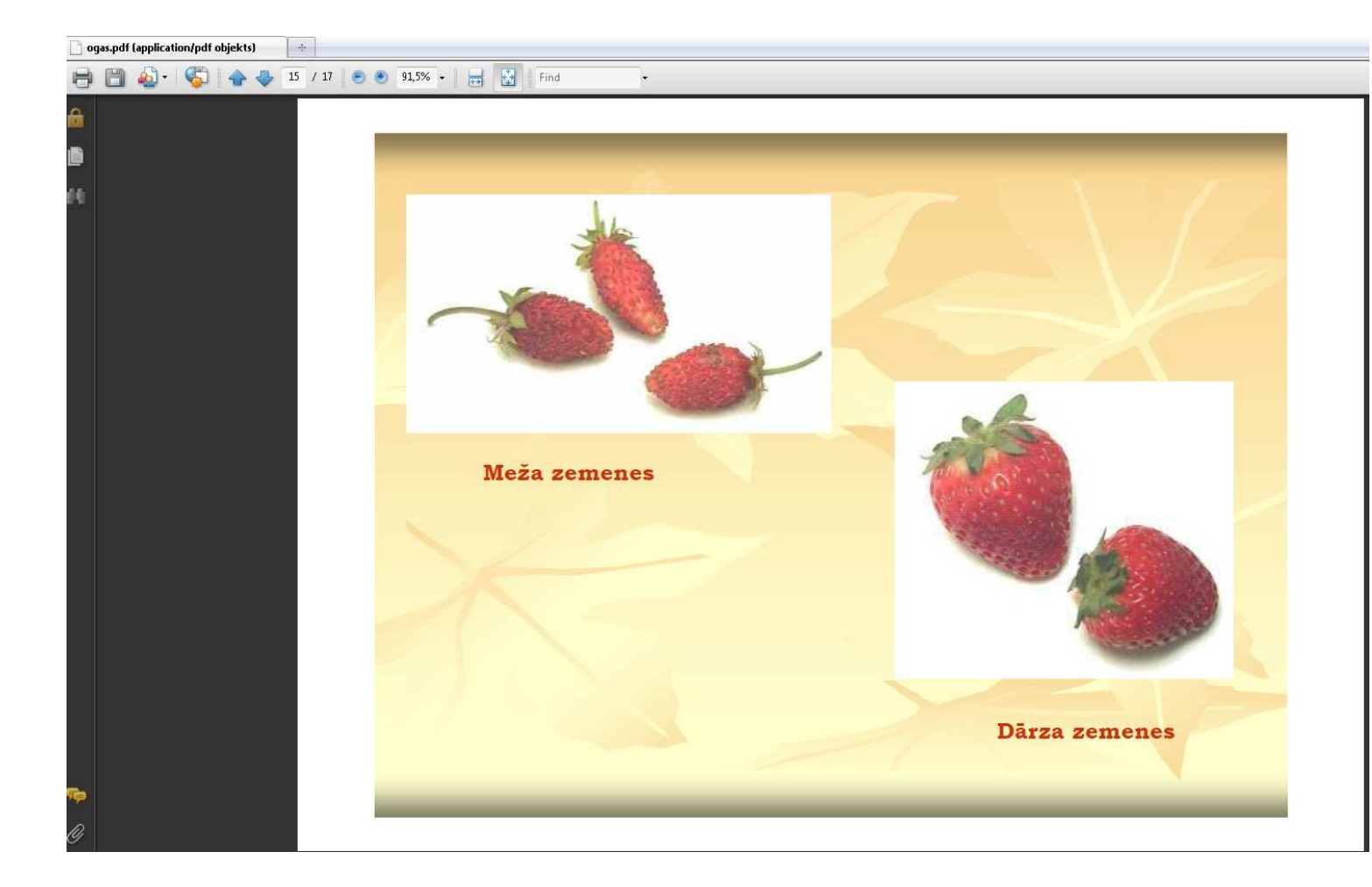

#### An example of training material - presentation

#### **Activities**

The Quiz activity module allows the teacher to design and build quizzes consisting of a large variety of Question types, including multiple choices, true-false and short answer questions. These questions are kept in the Question bank and can be reused in different quizzes.

 Quizzes can be configured to allow multiple attempts. Each attempt at a question is automatically marked, and the teacher can choose whether to give feedback and/or show the correct answers.

There are many ways to use a quiz.

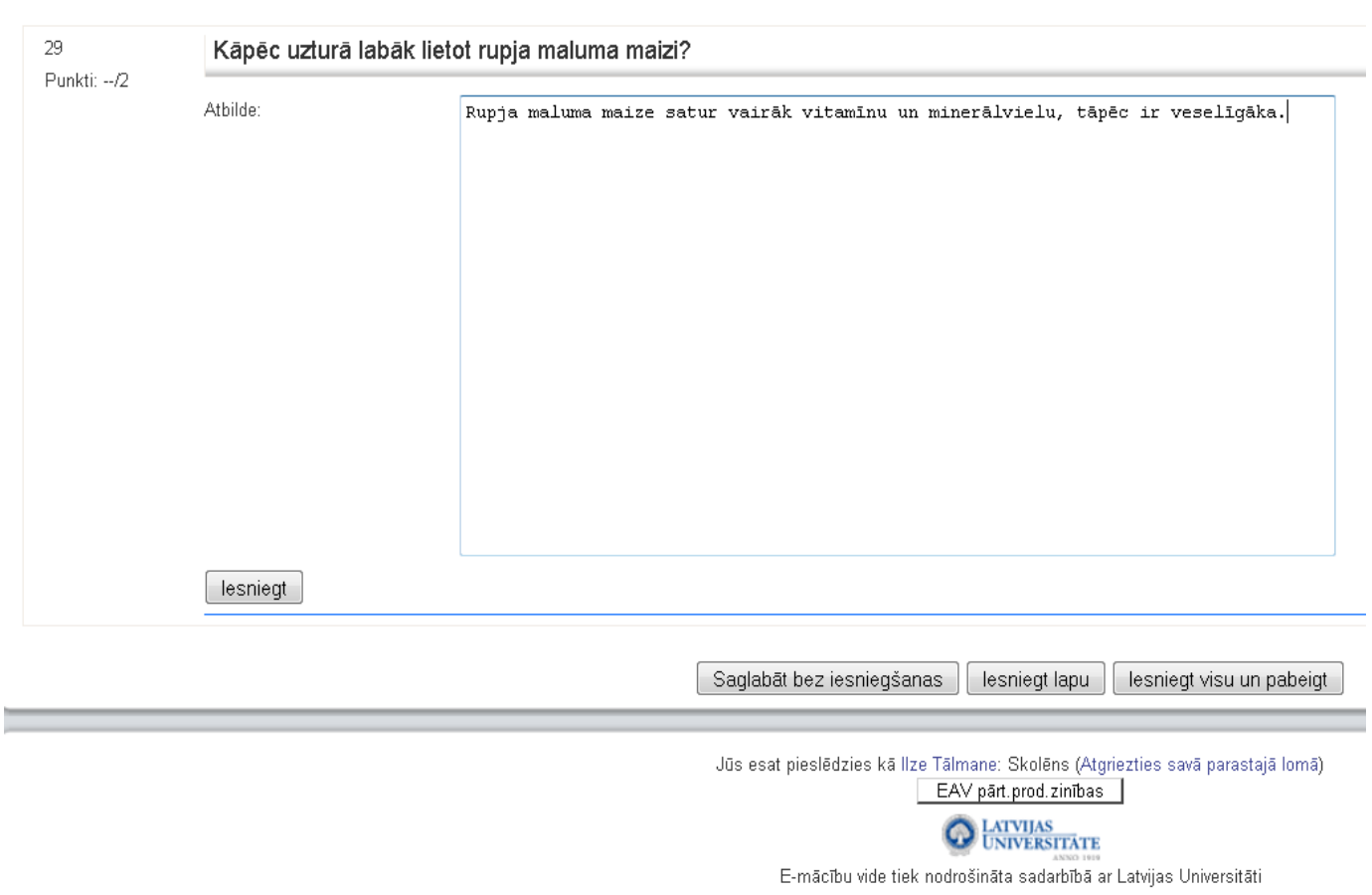

The essay question type is intended for short answers of a paragraph or two that one often finds on exams. For longer essays, online text assignment or upload a single file assignment is better choices.

The test is set up from the question bank with questions.

We usually choose essay-type tests, because we believe that its students develop the ability to speak and we can get a more accurate picture of student knowledge. Of course, we can not use the automatic correction of the test that the teacher requires a lot of time.

#### **Assignments**

With the tasks given to the teacher trainees own work, for example, to submit an essay, a study, prepare a presentation.

Course supervisor may give the e-environment members of three different types of tasks:

1. In order to accomplish their task, students need upload one or more files from their computer, such as text documents, pictures or audio files.

2. The participants must do one's task.

3. The task is only for information and the participant is not required any formal action.

Teacher evaluated the work and provides comments.

Also, adding the assignment is task for next year

For all this year of study we use MOODLE for full time students training, and only to a multimedia projector help demonstrate the learning materials.

It is very convenient because we do not need no discs, no flash, only access to the Internet, all materials are posted on the school e - environment.

We have created many links to Web sites and I can show movies, pictures or anything else quick and simple.

Moodle making us relieved that we had already prepared all the training materials in digital format.

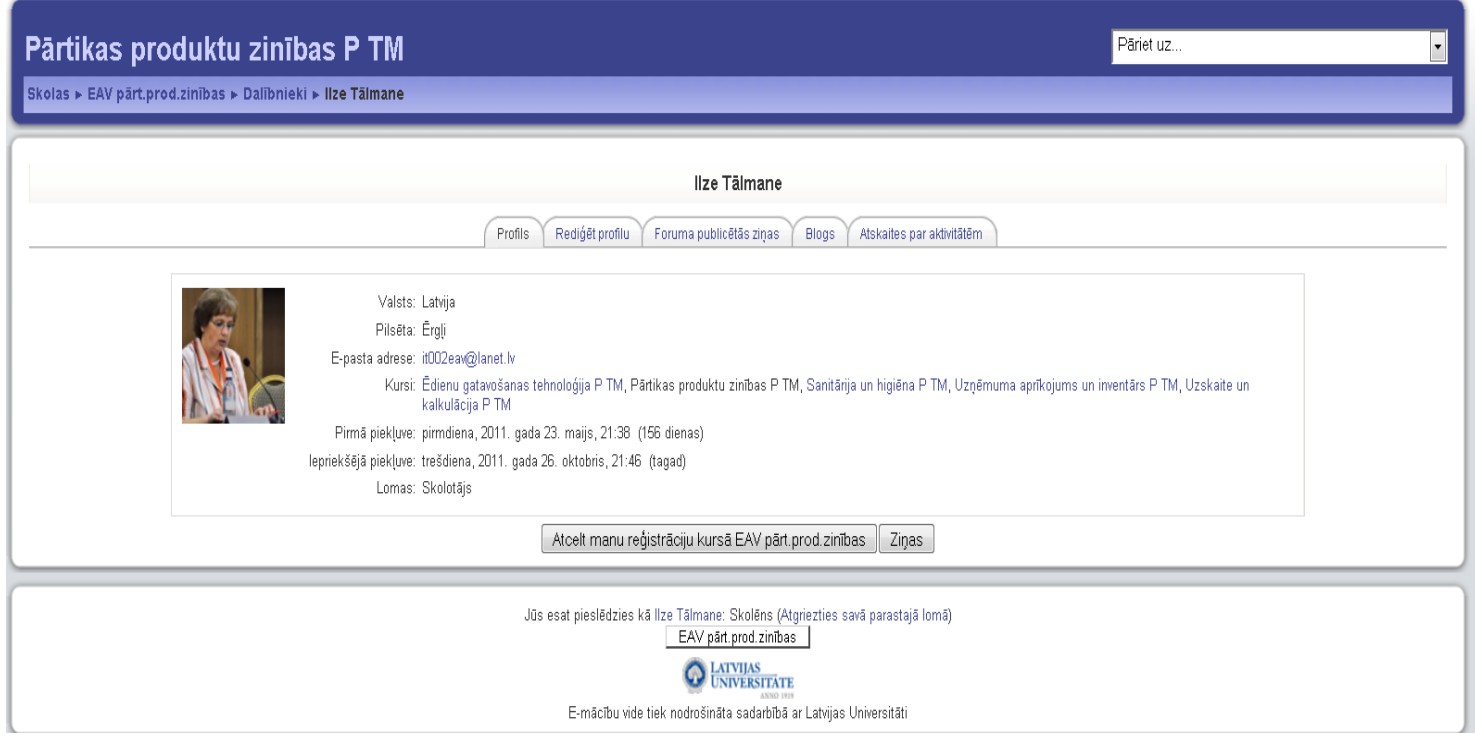

Each Moodle user is available in a personal profile, where the user is able to present data about themselves. This is important for effective communication for organizing the study process.